# **Exiv2 - Bug #717**

# **Writing Exif.Image.ImageDescription in ORF file corrupts file**

31 Jul 2010 04:06 - Wouter Portegijs

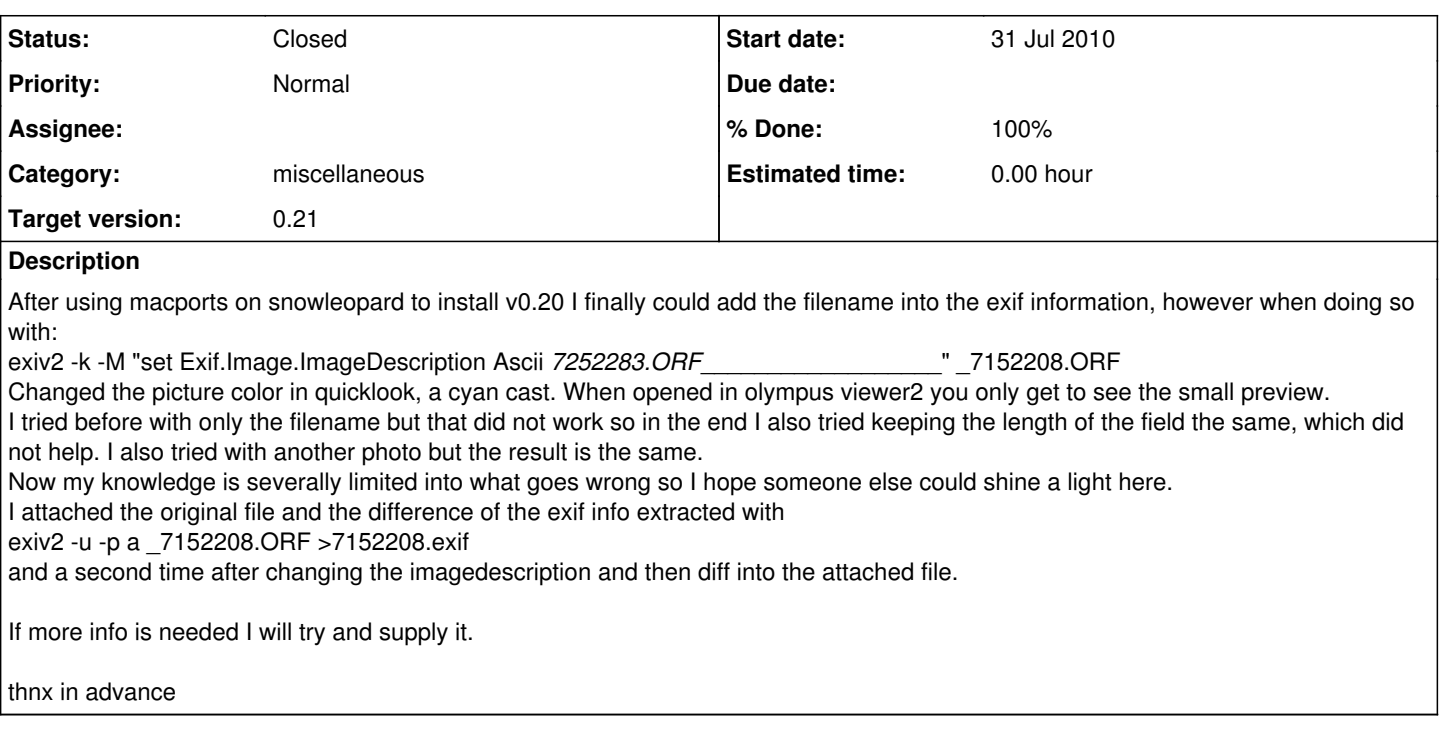

## **Associated revisions**

### **Revision 2304 - 07 Aug 2010 04:19 - Andreas Huggel**

#717: Retain TIFF IFD type when writing, removed unnecessary ValueType constructors.

### **History**

#### **#1 - 01 Aug 2010 09:21 - Andreas Huggel**

Using the current trunk, I get minimal differences between the before and after Exif data.

I suspect this is a duplicate of [#711.](https://dev.exiv2.org/issues/711) Can you please test with Exiv2 from SVN and confirm?

Thanks, Andreas

#### **#2 - 05 Aug 2010 01:23 - Wouter Portegijs**

I will try and install the svn this coming week but I am not 100% sure if I will succeed since I installed the v0.20 via macports.. And thus I need to figure out how to install from svn on a mac first.

The svn command is not a problem though .... I know that one, it is more related to the configuring and making that i have some doubt in succeeding.

#### **#3 - 05 Aug 2010 12:31 - Wouter Portegijs**

Ok made some time 2day.

I did not get it to behave with macports ... so in the end I just did the make config ./configure and make However Does the svn version still reply v0.20 when asked exiv2 -V ? If so I think I am using the svn version now.... Otherwise you have to explain me how after/during compiling the v0.20 exiv2 file got into the src dir.

Anyway there is an improvement? the difference between the exif info with the svn version is now this:

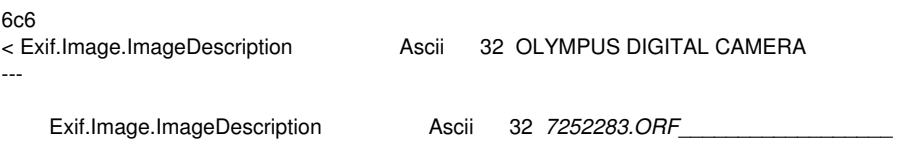

This we expected and wanted ;)

Exif.Photo.MakerNote Undefined 553310 (Binary value suppressed)

this was not intended .... I guess . Anyway the picture after the change still has the cyan cast over it.

Now I tried to change that field a couple of more times and at some point a whole bunch of fields are changed.

#### **#4 - 06 Aug 2010 01:47 - Andreas Huggel**

Yes, the version in SVN is still 0.20 and from the remaining differences it looks like you're running the SVN version now. Congratulations! :)

So in Quicklook (the Apple viewer, right?) it still has the cyan cast. I should be able to try this myself at home tonight. Did you also check the image in Olympus viewer2? Does it still only show the thumbnail view? (I don't have this program)

Now I tried to change that field a couple of more times and at some point a whole bunch of fields are changed.

More differences are expected if you make the field larger than it was before. In this case Exiv2 will re-write the entire TIFF structure and offset-fields will change. That's expected and doesn't by itself have an impact on the metadata or the image. I would need to see the differences in order to tell if that's what happened.

**Andreas** 

## **#5 - 06 Aug 2010 09:11 - Wouter Portegijs**

*- File difference.exif added*

So in Quicklook (the Apple viewer, right?) it still has the cyan cast. I should be able to try this myself at home tonight.

Quicklook is hitting the spacebar in the finder. Preview is the apple viewer kinda, but they have both the same behaviour

Did you also check the image in Olympus viewer2? Does it still only show the thumbnail view? (I don't have this program)

Forgot about that but I checked and it show still only the small preview. I tried picasso also which shows the picture but in the system log this pops up 06-08-10 17:50:52 [0x0-0x317317].com.google.picasa<sup>[23243](#page--1-0)</sup> /Users/wouter/\_7152208.ORF: Unexpected end of file

Now I tried to change that field a couple of more times and at some point a whole bunch of fields are changed.

More differences are expected if you make the field larger than it was before. In this case Exiv2 will re-write the entire TIFF structure and offset-fields will change. That's expected and doesn't by itself have an impact on the metadata or the image. I would need to see the differences in order to tell if that's what happened.

I did not enlarge the field I just redid the same command a couple of times...

./exiv2 -k -M "set Exif.Image.ImageDescription Ascii \_7252283.ORF" \_7152208.ORF and again and again. Just to see what would happen. Actually I just tried again and it does not seem to happen anymore indeed only after making bigger again from 13 characters to 17 characters gives more difference. see attached diff file

#### **#6 - 07 Aug 2010 04:44 - Andreas Huggel**

- *Category set to miscellaneous*
- *Status changed from New to Resolved*
- *Target version set to 0.21*
- *% Done changed from 0 to 100*

Can you try again with the latest version from SVN, [r2304](https://dev.exiv2.org/projects/exiv2/repository/exiv2/revisions/2304) and confirm if that works for you as it does here and also retest with the Olympus software please?

Exiv2 changed TIFF IFD offset types to normal LONG types (which are much more common for this purpose). That is fixed, Exiv2 now leaves those types alone and on my Mac Quicklook is happy.

(And I learnt that hitting the spacebar in Finder shows a preview :)

Thanks for reporting this issue.

## **#7 - 11 Aug 2010 08:39 - Wouter Portegijs**

I was to slow it seems like.... the svn gave me revision 2309 so tried that ;) The cast is indeed gone and within the olympus viewer2 application the picture seems to behave as expected as well.

So thnx for fixing it.

## **#8 - 22 Nov 2010 18:31 - Andreas Huggel**

*- Status changed from Resolved to Closed*

**Files**

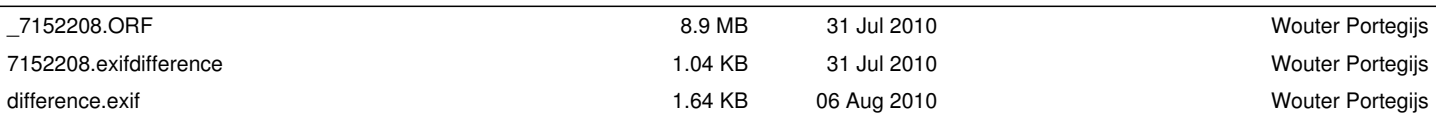